# **Atelier généalogique de Mémoire-Castel-Gometzienne**

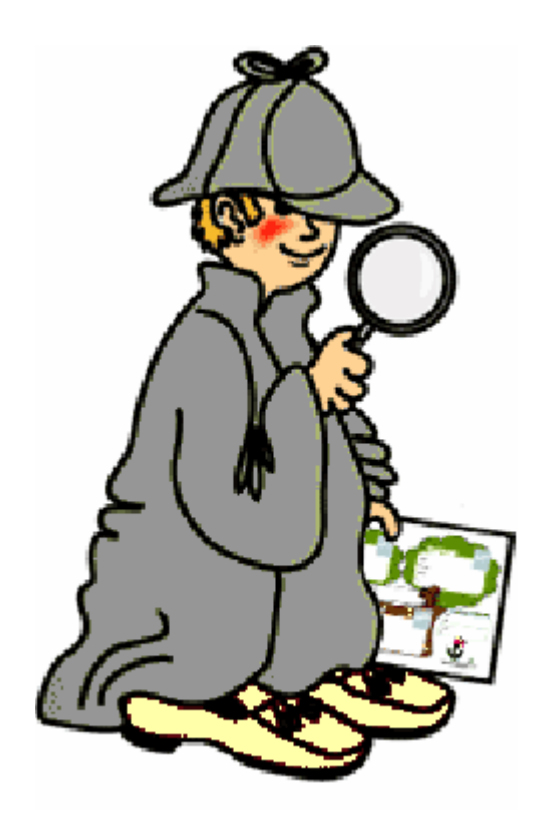

#### Recherches et impressions dans GENEANET

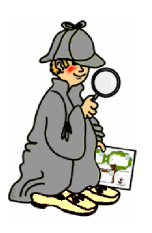

#### Nous en étions là!

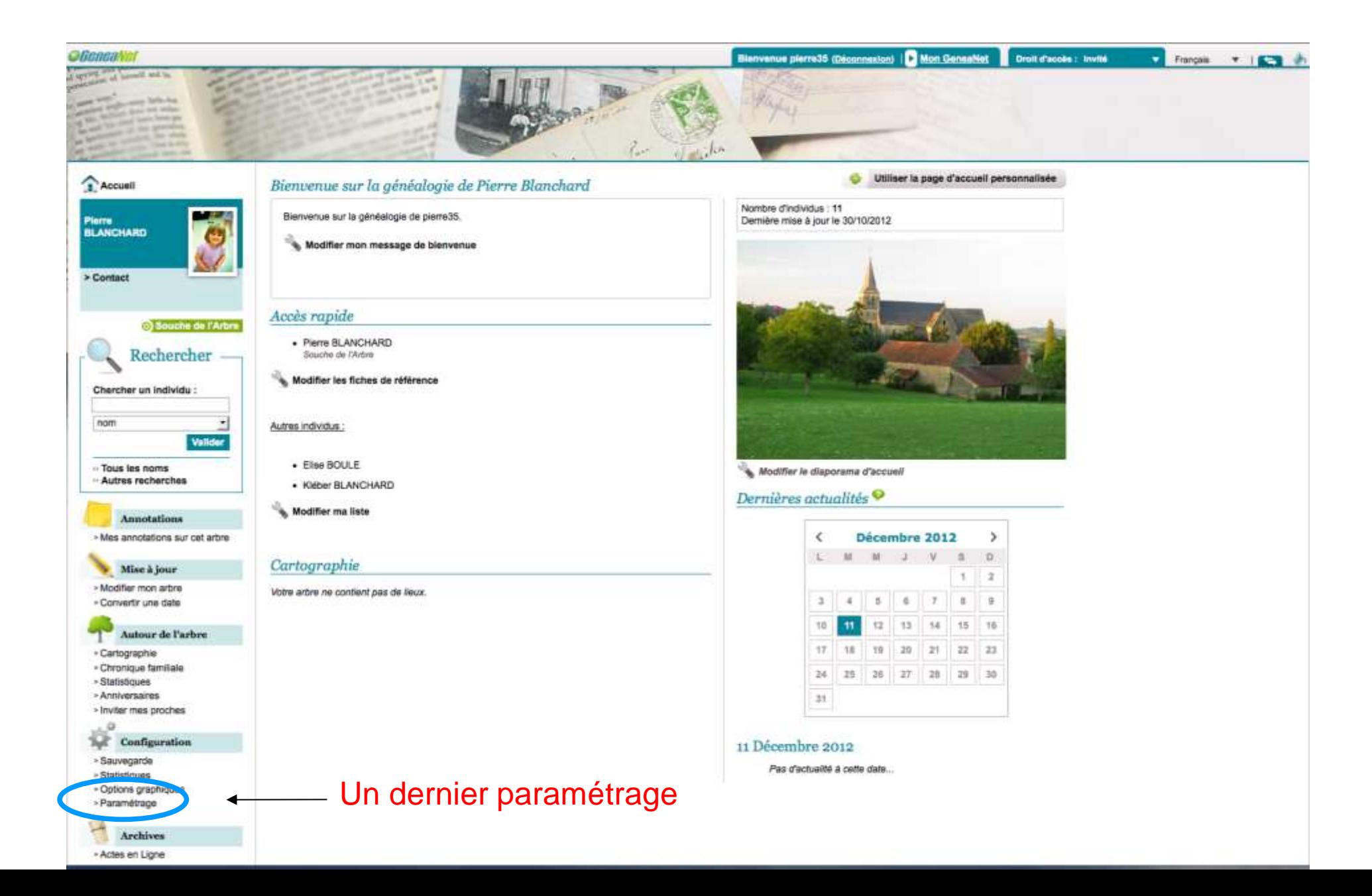

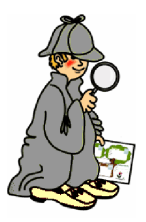

### Les réglages experts

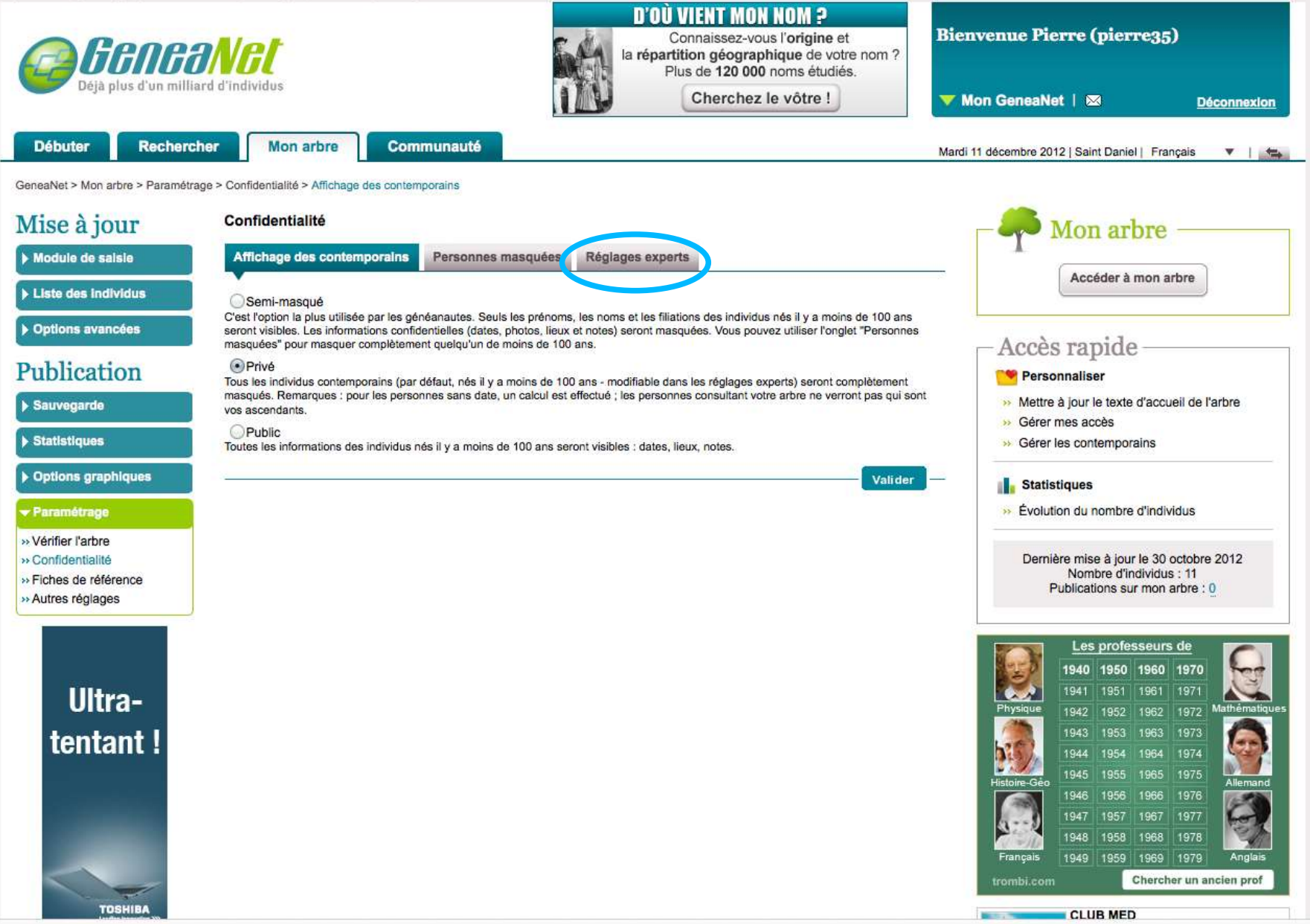

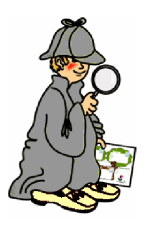

# On fignole les détails

Affichage des contemporains

Personnes masquées

**Réglages experts** 

#### Arbre construit dans Généanet

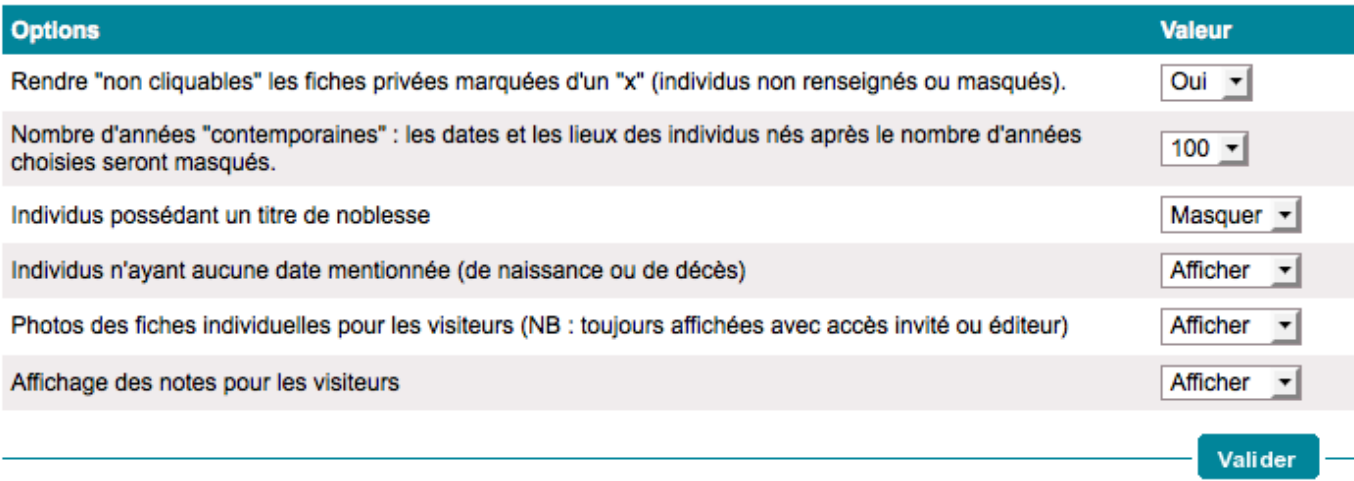

Valider

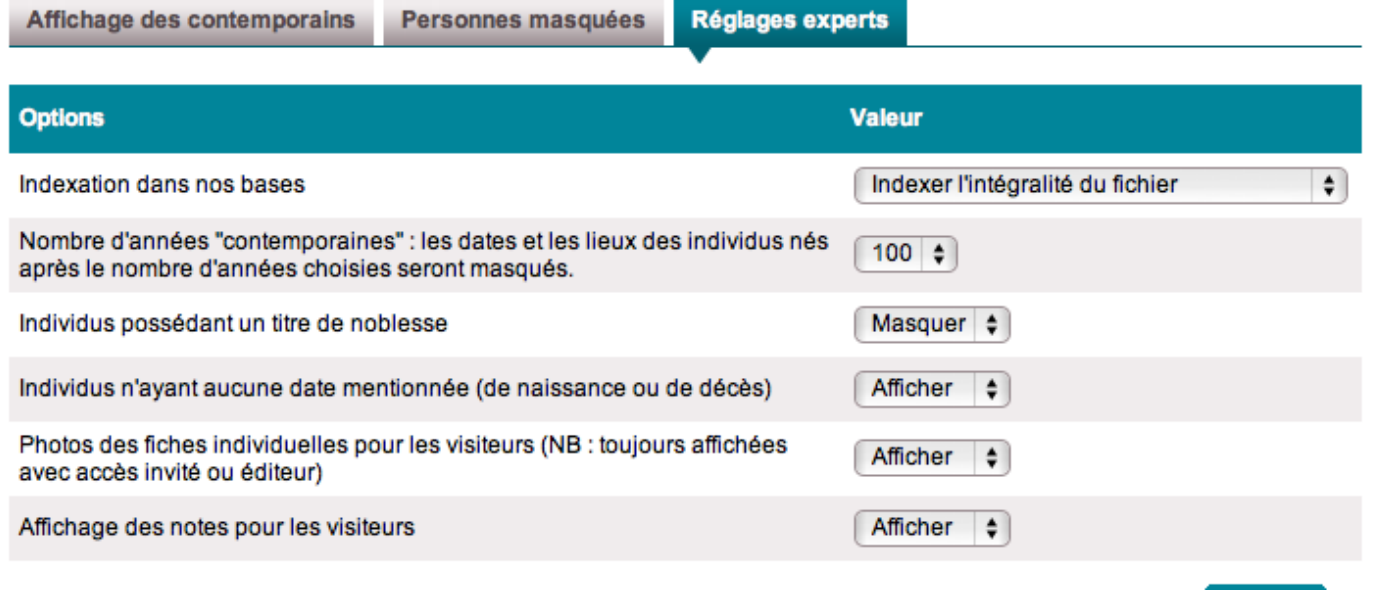

#### Arbre importé Dans Généanet Via un Gedcom

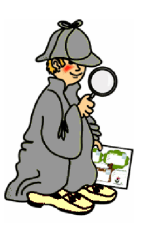

#### Les recherches

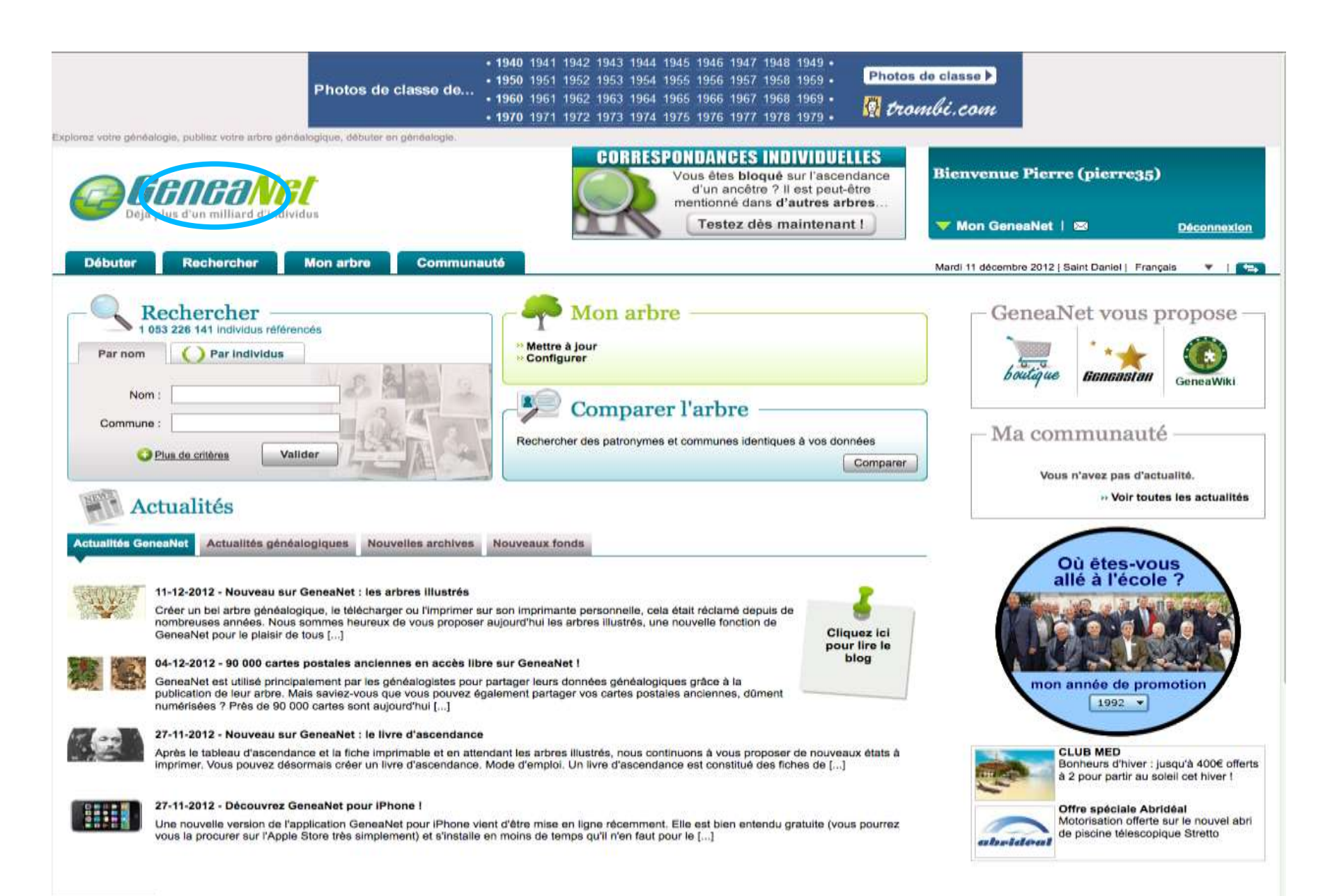

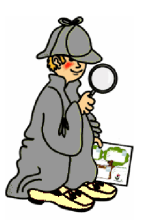

### Toutes les possibilités

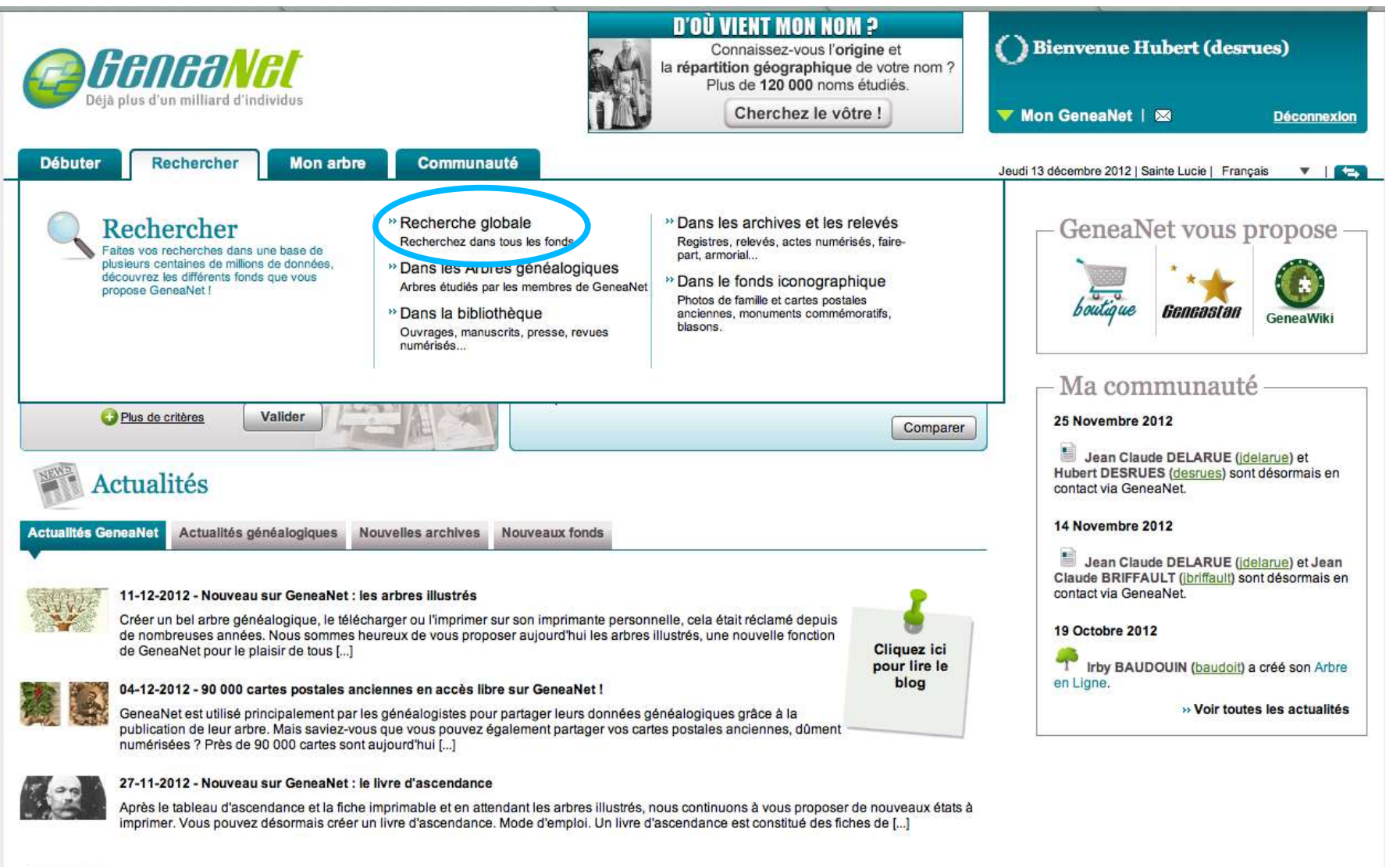

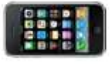

#### 27-11-2012 - Découvrez GeneaNet pour iPhone !

Une nouvelle version de l'application GeneaNet pour iPhone vient d'être mise en ligne récemment. Elle est bien entendu gratuite (vous pourrez vous la procurer sur l'Apple Store très simplement) et s'installe en moins de temps qu'il n'en faut pour le [...]

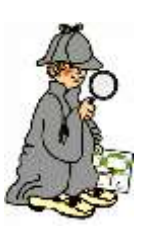

### Recherche globale par nom

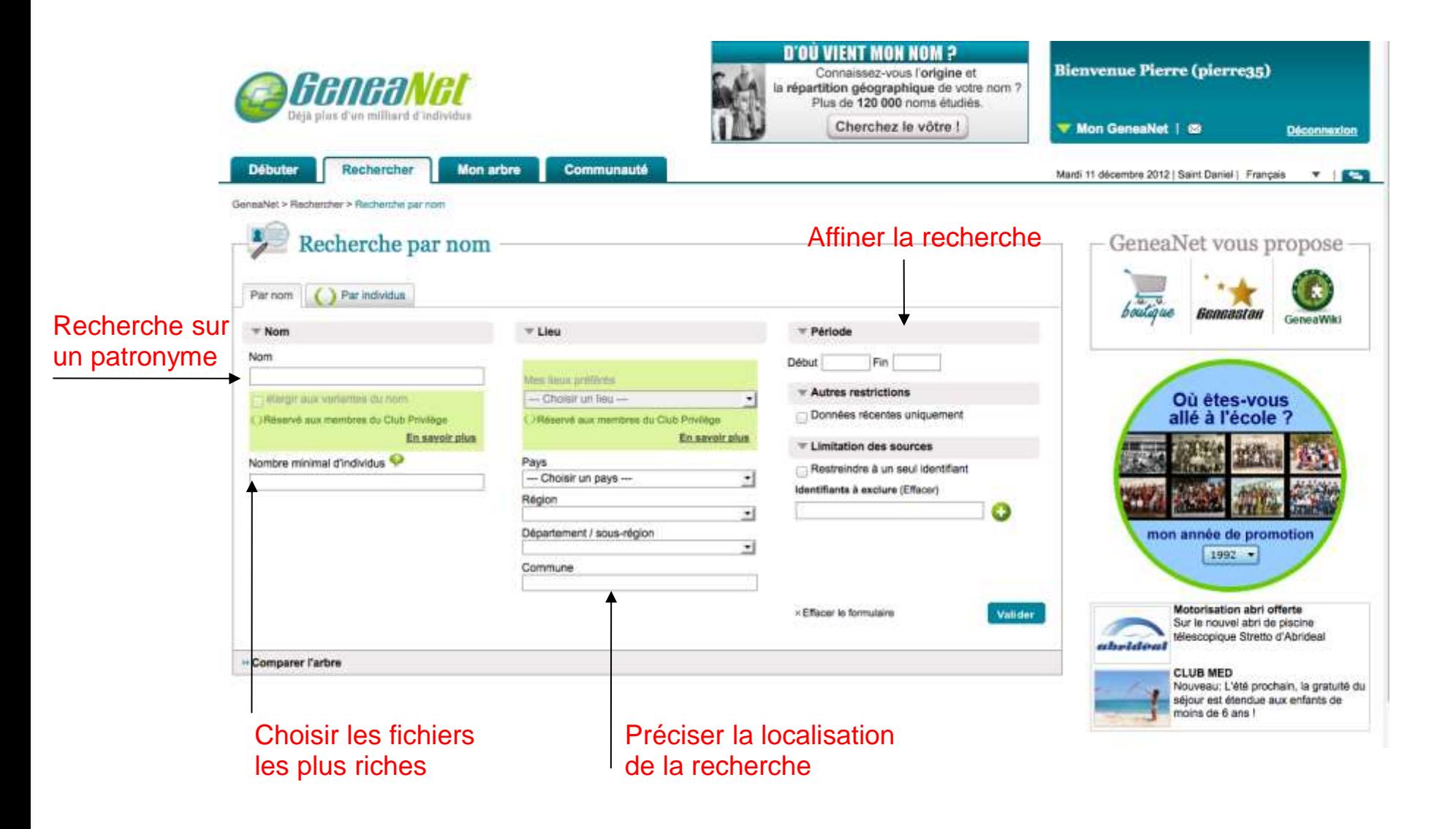

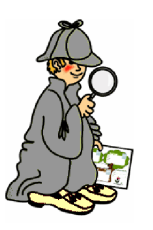

# Dans les arbres généalogiques

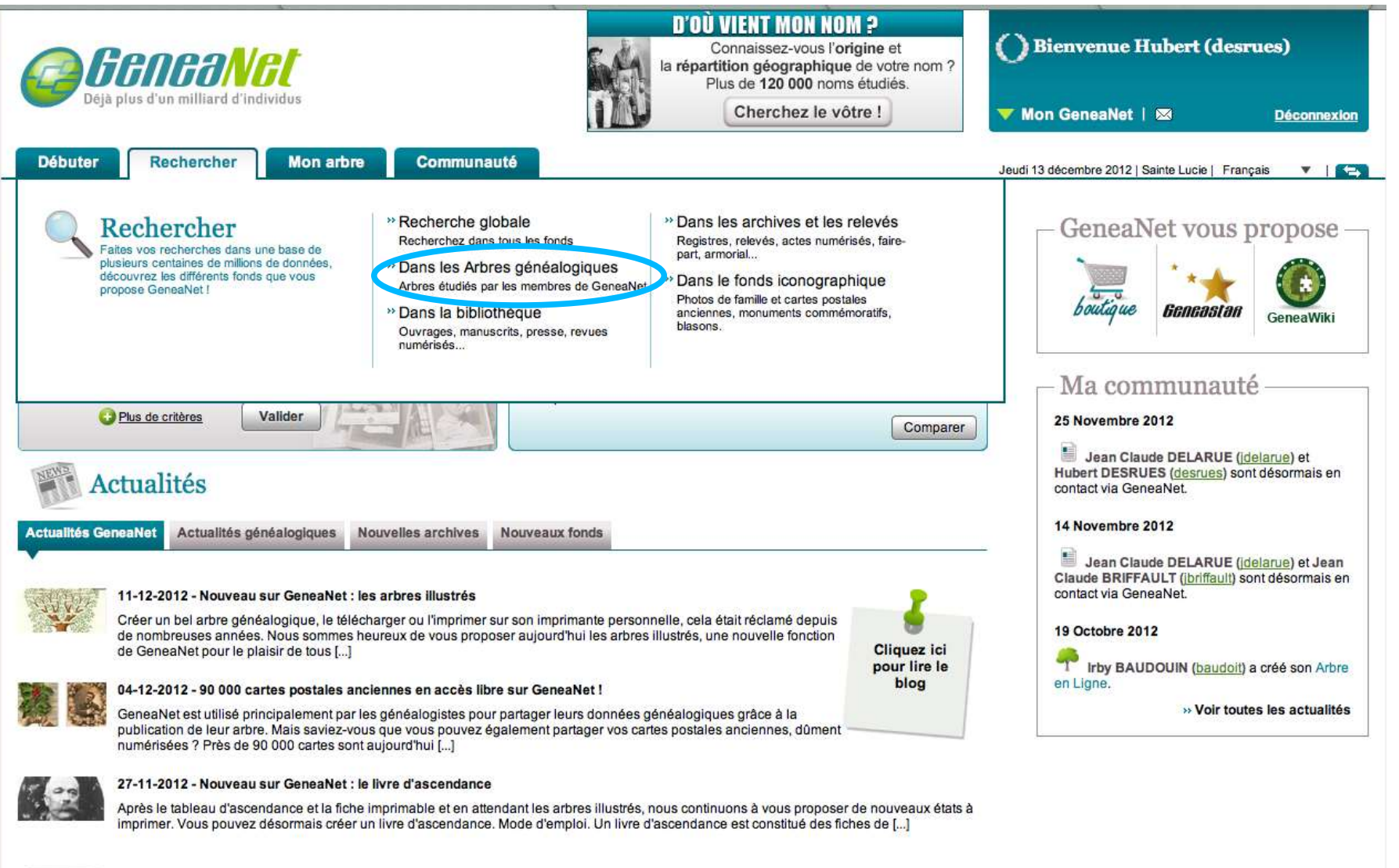

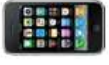

#### 27-11-2012 - Découvrez GeneaNet pour iPhone !

Une nouvelle version de l'application GeneaNet pour iPhone vient d'être mise en ligne récemment. Elle est bien entendu gratuite (vous pourrez vous la procurer sur l'Apple Store très simplement) et s'installe en moins de temps qu'il n'en faut pour le [...]

# Recherche par nom : comparaison

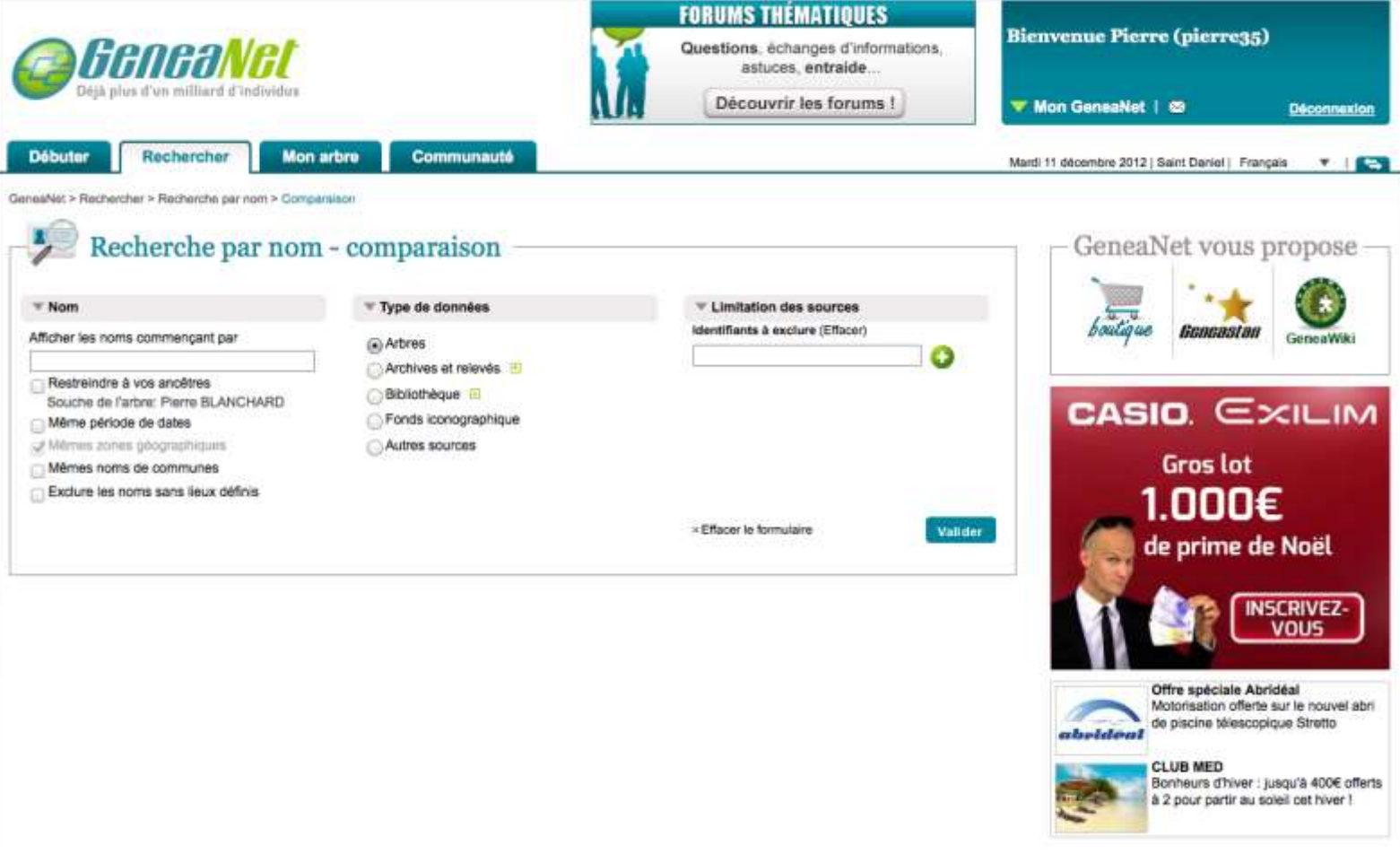

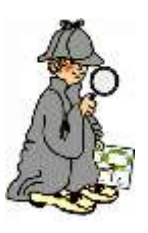

### Dans la bibliothèque

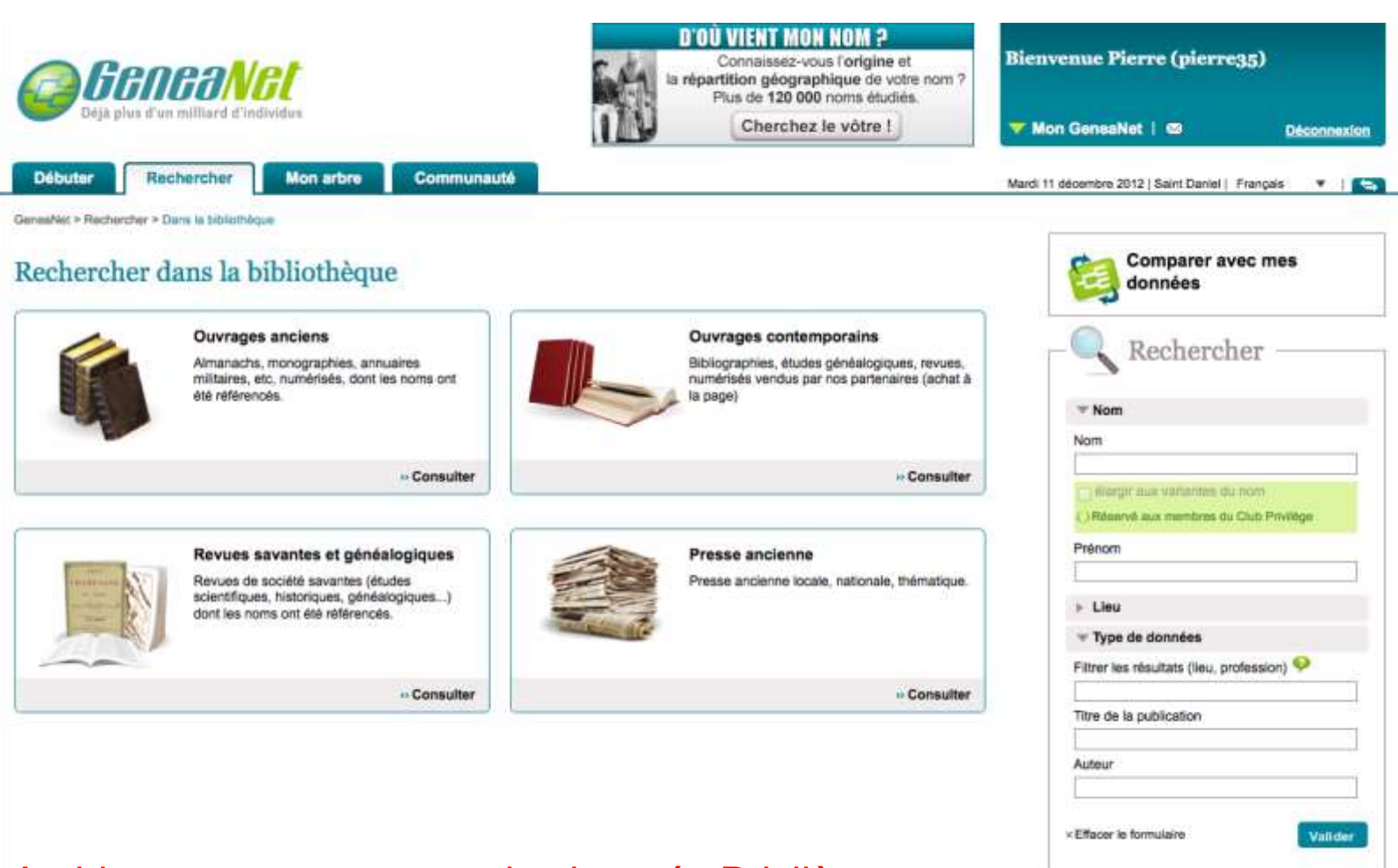

Archives ouvertes aux seuls abonnés Privilège

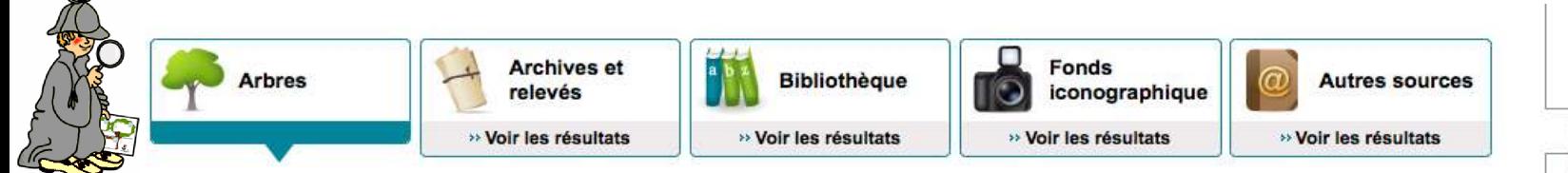

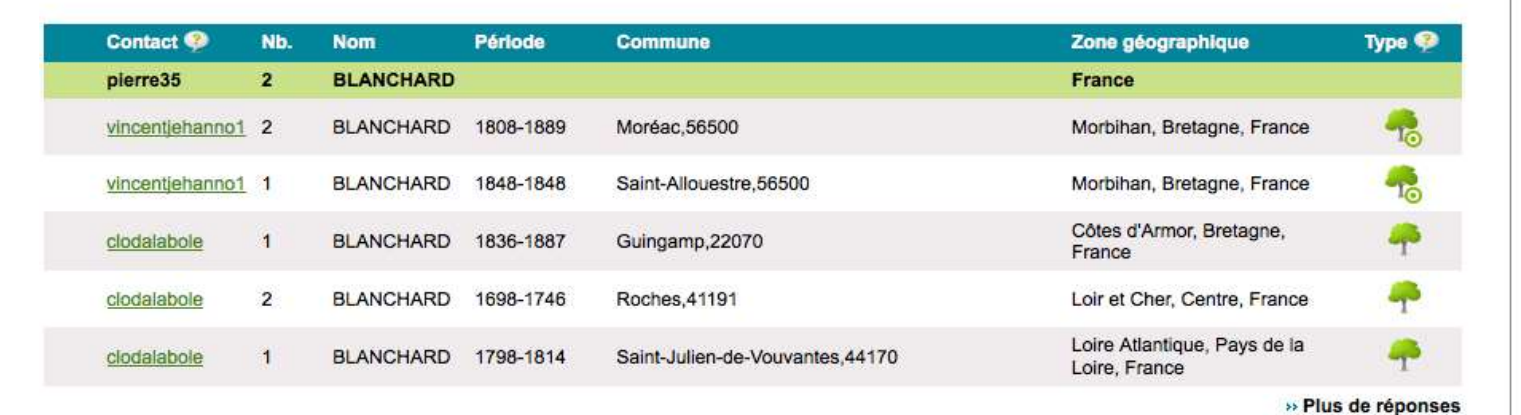

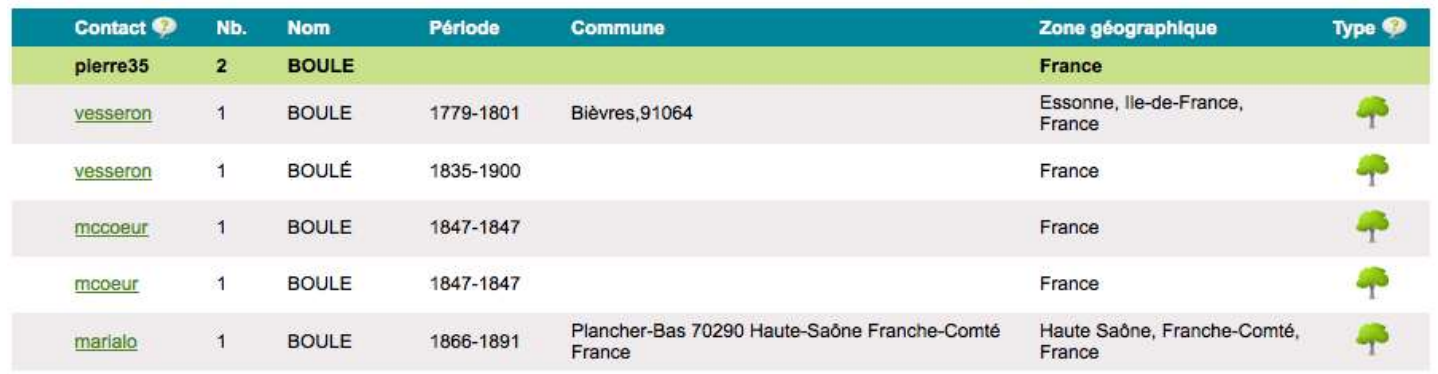

» Plus de réponses

» Plus de réponses

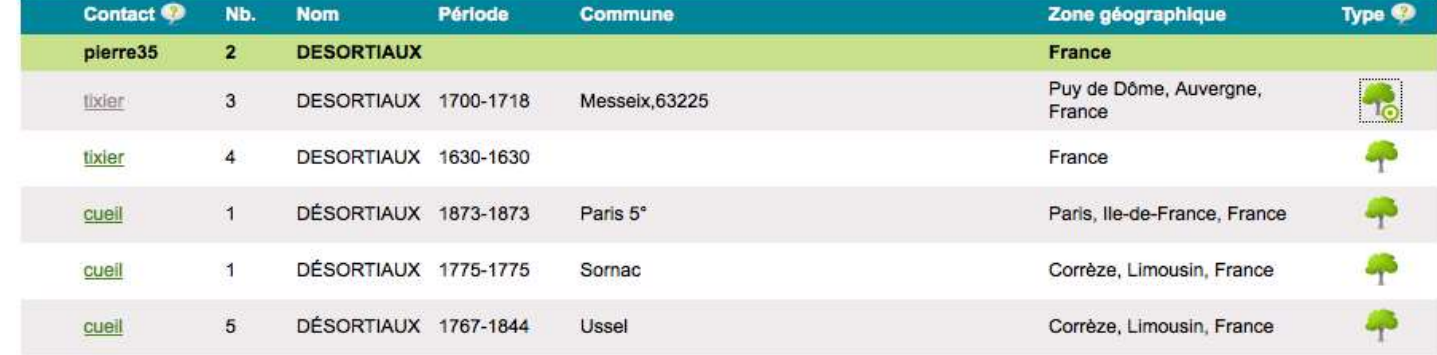

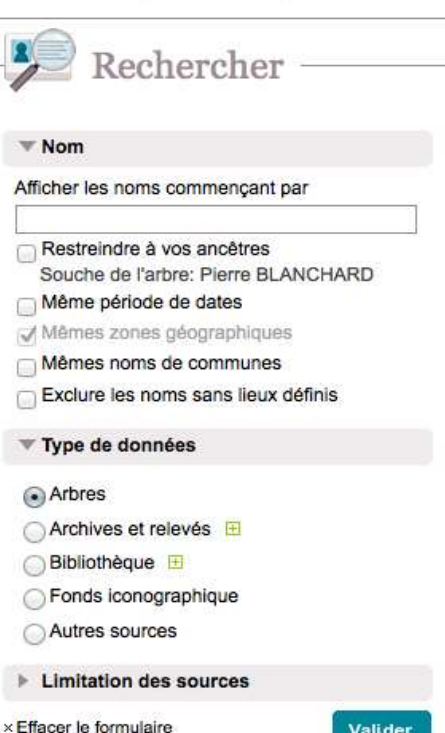

Geneastan

GeneaWiki

÷. boutique

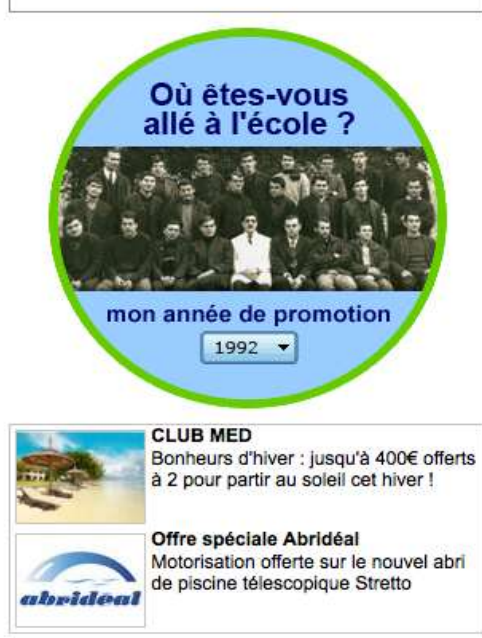

#### Les alertes

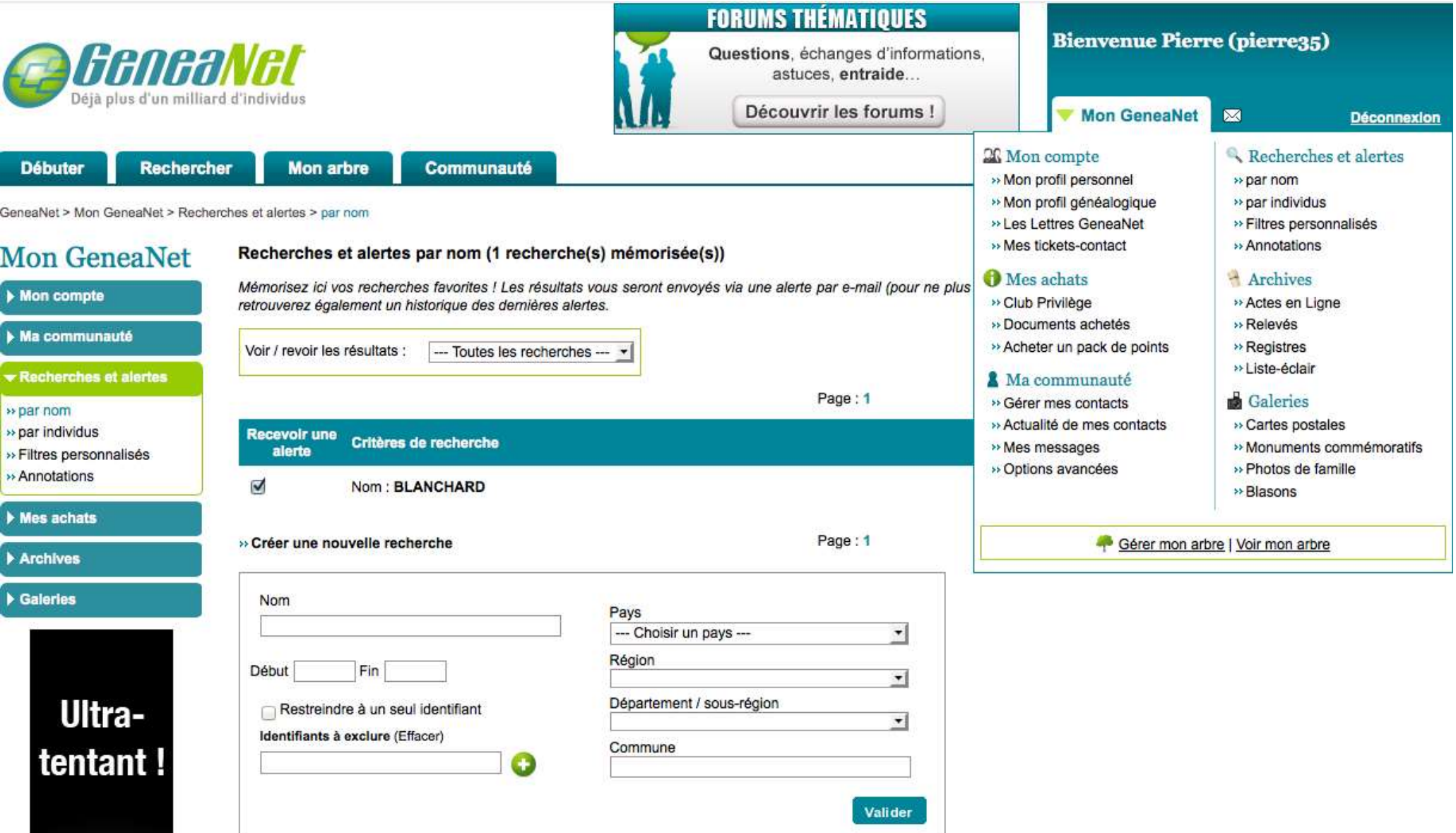

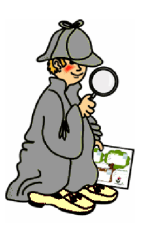

#### Paramétrer ses alertes

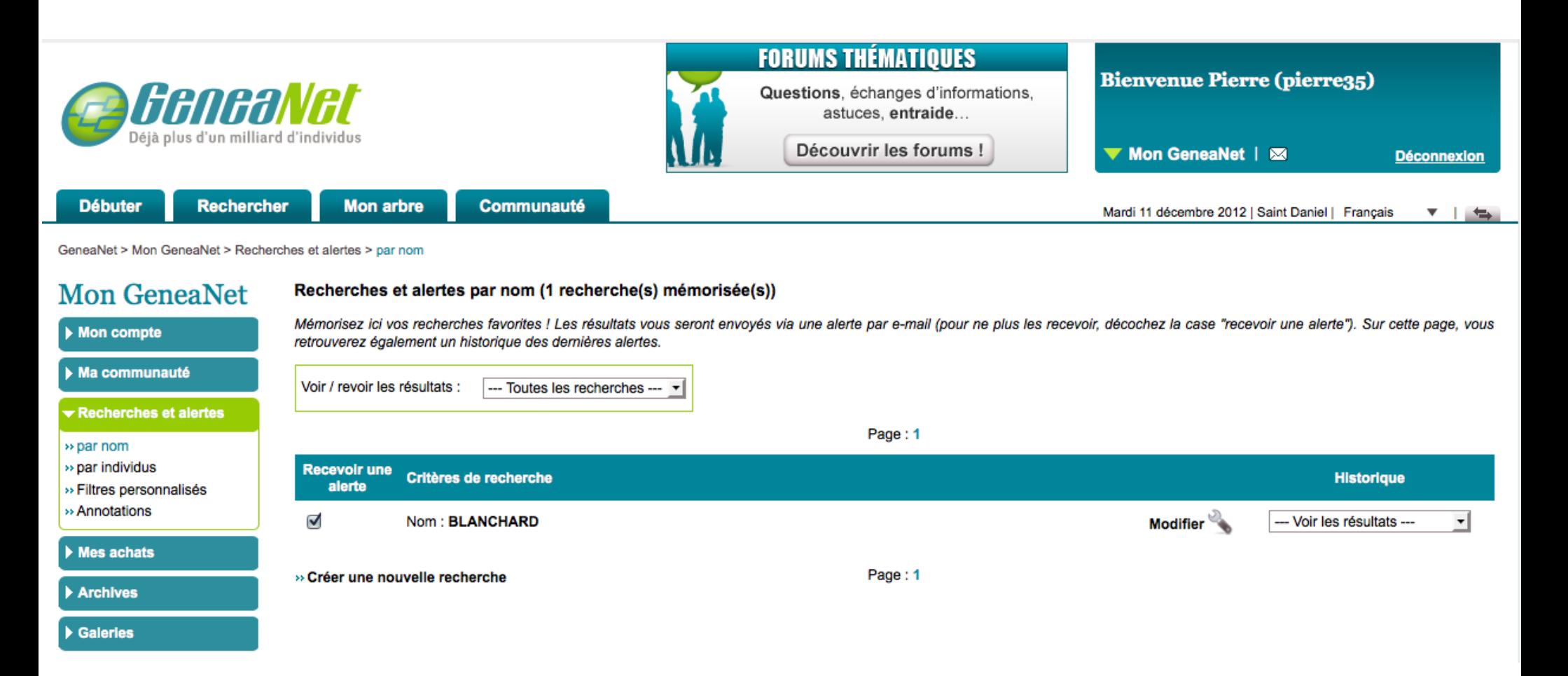

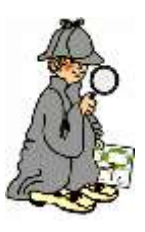

#### Créer des alertes

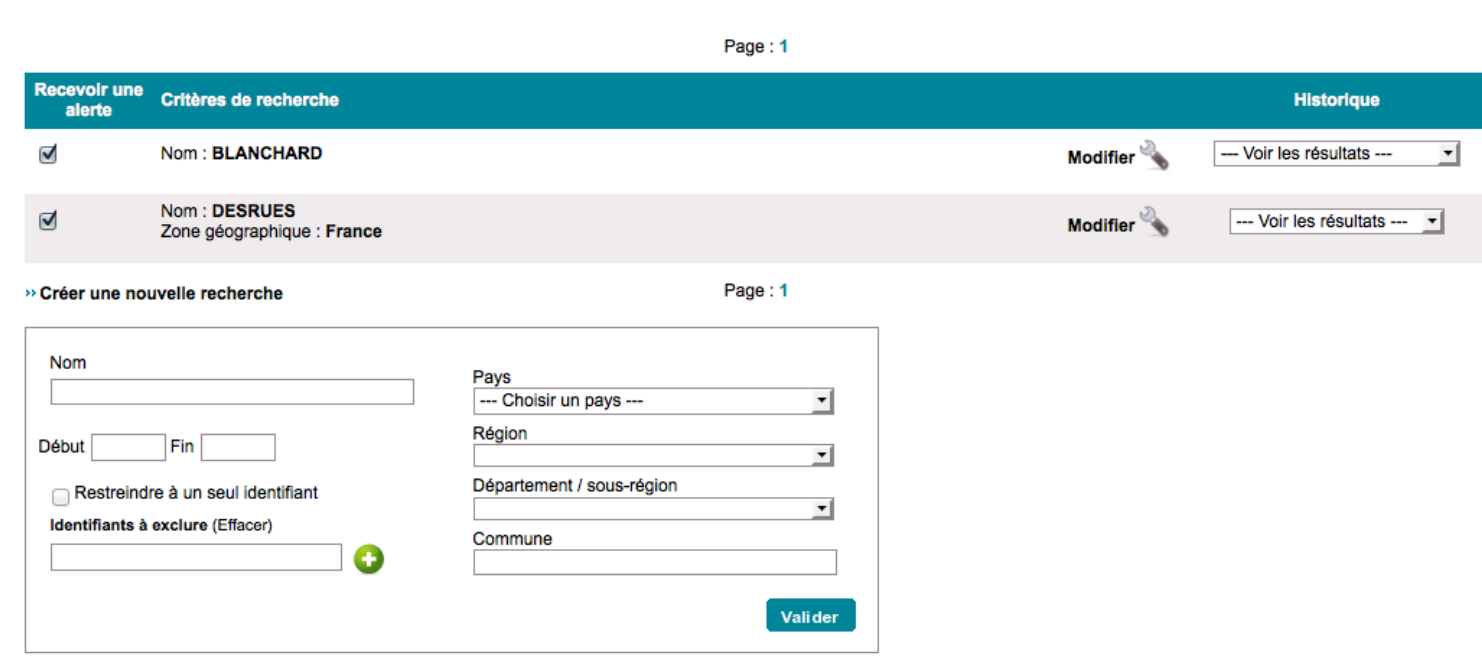

#### Si ce n'est déjà fait : lâchez-vous !

- Vous ne pouvez pas faire de bêtises !
- Jouez avec les réglages, rien n'est irréversible
- Essayer tous les menus, toutes les possibilités
- Si vous construisez votre arbre sur Généanet pensez à faire des sauvegardes fréquentes

- Au pire que peut-il arriver ?
- Que vous ayez à recharger votre Gedcom ? Mais ça n'arrivera pas !

# Et à la prochaine réunion ? **Plus de Généanet en live !**

**Vous en savez assez pour y aller seul(e)**

#### **Explorer les possibilités d'impression**

**Et les échanges par internet sont toujours possibles !**